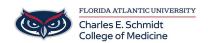

Knowledgebase > Instructional Resources > Using Poll Everywhere within Microsoft PowerPoint

## Using Poll Everywhere within Microsoft PowerPoint

Christine Clevenger - 2023-06-16 - Instructional Resources

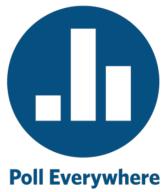

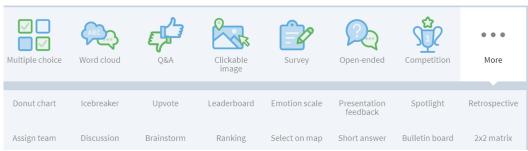

## • What is Poll Everywhere?

- Student Engagement Tool that can be utilized for both live and virtual synchronous sessions.
- Offers a variety of question types, including Word Clouds, Multiple Choice, Image Touch, and Team Challenges.
- "Add-On" program, meaning it attaches to either PowerPoint, Keynote, or Google Slides.
- Students can respond via internet browser, text messages, or Poll Everywhere app.
- Free Higher Education accounts allow faculty to create unlimited polls with unlimited questions for up to 40 participants.

## • Create an Account:

 Free Higher Ed Instructor accounts are available, but limit audience size to 40 participants. Be sure to sign up for the correct type of account here: <a href="https://www.polleverywhere.com/plans/higher-ed">https://www.polleverywhere.com/plans/higher-ed</a>

## • How can I use Poll Everywhere?

- o Create a free Higher Education Account
- Download (or request IT assistance to download) the Poll Everywhere Plugin for Microsoft PowerPoint. COM classrooms (126, 128, and 130) are already set up with the PowerPoint add-in.
- $\circ\,$  Create and launch activities within your pre-built PowerPoint files.
- Watch video below or request Ed Tech training by submitting a request to <u>COMhelpdesk@health.fau.edu</u>

| Tags       |  |  |
|------------|--|--|
| Polls      |  |  |
| PowerPoint |  |  |